# Sugerencia de resolución de problemas: El dispositivo del switch de la serie CBS 250 o 350 no obtiene una dirección IP después de la actualización del firmware  $\overline{\phantom{a}}$

## **Objetivo**

En este artículo se explican algunos de los parámetros predeterminados de seguridad de puertos en los switches Cisco Business 250 y 350. Si tiene un dispositivo en la red que no recibe una dirección IP, puede ver y cambiar los parámetros para ver si corrige el problema.

## Dispositivos aplicables | Versión del firmware

- CBS250 <u>(Ficha técnica)</u> | 3.1 <u>(Descargar última)</u>
- CBS350 <u>(Ficha técnica)</u> | 3.1 <u>(Descargar última)</u>
- CBS350-2X <u>(Ficha técnica)</u> | 3.1 <u>(Descargar última)</u>
- CBS350-4X <u>(Ficha técnica)</u> | 3.1 <u>(Descargar última)</u>

## Introducción

Es importante ejecutar la última versión de upgrade-firmware-si fuera necesario cuando se produzca una nueva versión. En la primavera de 2021, se lanzó la versión 3.1 para los switches CBS 250 y 350, cambiando el comportamiento predeterminado de seguridad de puerto. Estos cambios se realizaron para mejorar la seguridad de los terminales.

En versiones anteriores del software, si configuraba un puerto como bloqueado, vería el dispositivo que estaba conectado a ese puerto bloqueado como una dirección MAC estática de control de acceso a medios (Media Access Control, MAC). Al mover el dispositivo, la dirección MAC estática se quitó de forma predeterminada. Esa dirección MAC podría recibir una dirección DHCP.

A partir de la versión 3.1 en adelante, una vez que un dispositivo ha sido bloqueado y etiquetado como una dirección MAC estática en un puerto específico, sólo podrá recibir una dirección IP en ese puerto. Si mueve el dispositivo a otro puerto, no podrá recibir una dirección IP.

En resumen, si bloquea un puerto con una dirección MAC conectada a ese puerto y mueve ese dispositivo a otro puerto, debe desbloquear ese puerto para liberar esa dirección MAC.

## Ver configuración de seguridad de puerto

### Paso 1

Vaya a Seguridad > Seguridad de puertos.

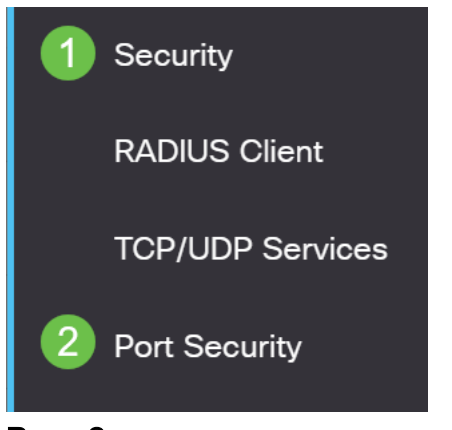

#### Paso 2

Observe el estado de la interfaz de cada puerto. Este ejemplo muestra el estado de la interfaz como bloqueado.

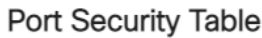

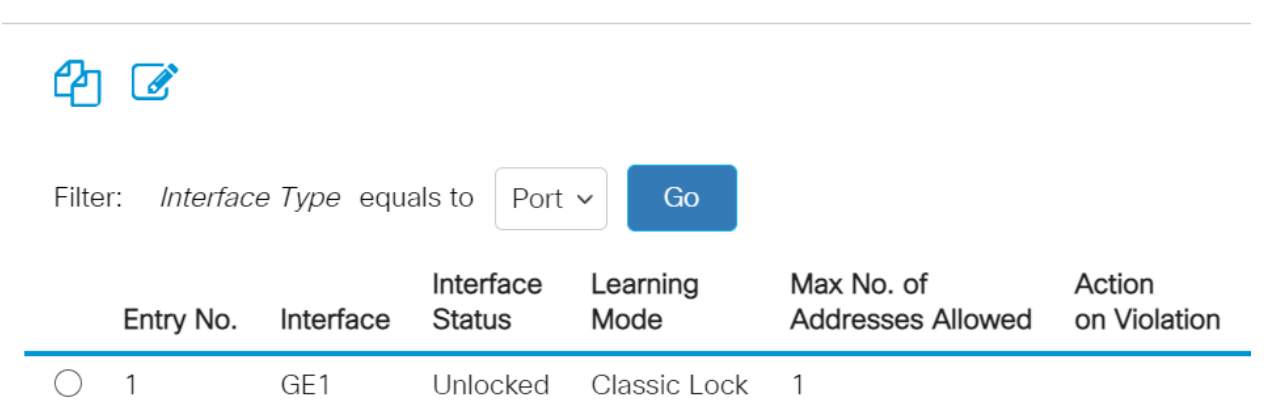

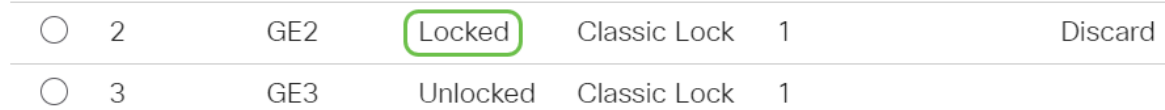

#### Paso 3

Navegue hasta Tablas de direcciones MAC > Direcciones estáticas.

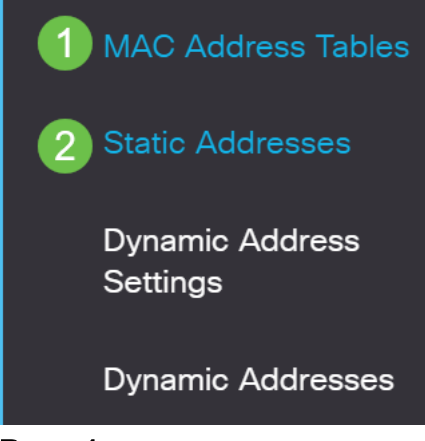

Verá la dirección MAC del dispositivo que ha asignado al puerto.

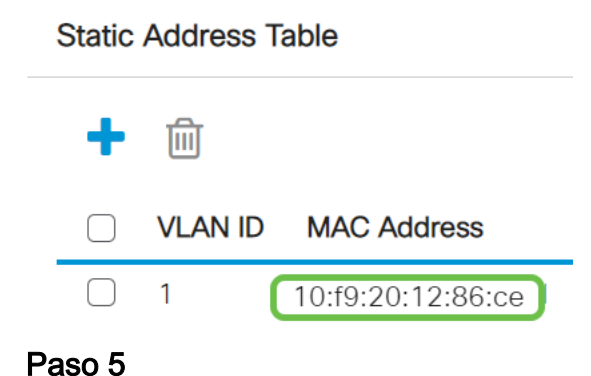

## Para ver las direcciones MAC que reciben una dirección IP DHCP, navegue hasta Tablas de direcciones MAC > Direcciones dinámicas.

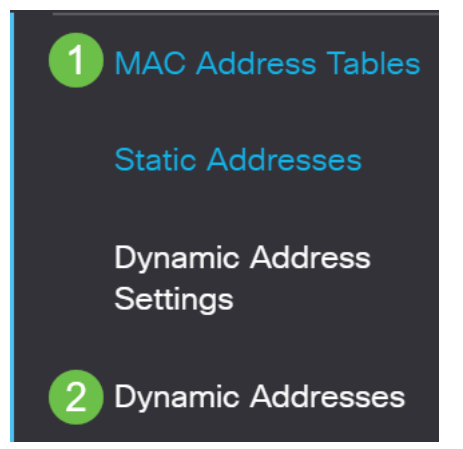

#### Paso 6

Las direcciones MAC de los dispositivos enumerados pueden recibir una dirección IP DHCP. Observe que la dirección MAC del dispositivo no aparece en la lista. La dirección MAC 10:f9:20:12:86:ce no puede recibir una dirección IP DHCP.

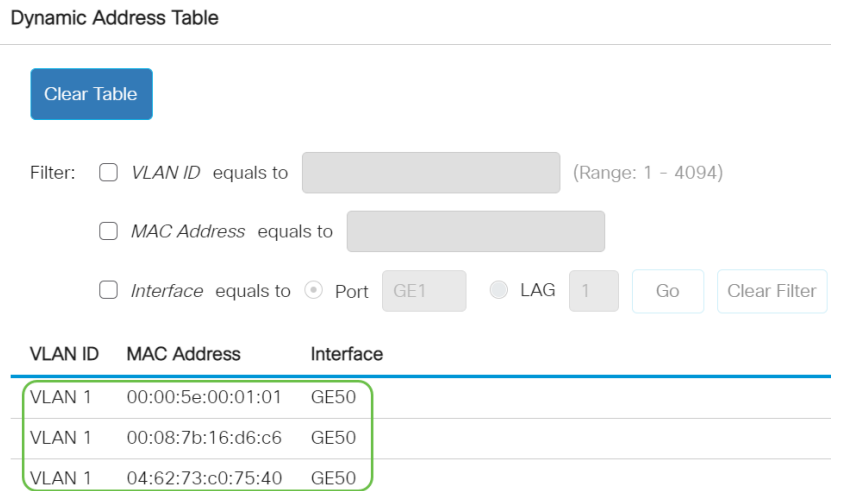

## Editar configuración de seguridad de puerto

Vaya a Seguridad > Seguridad de puertos.

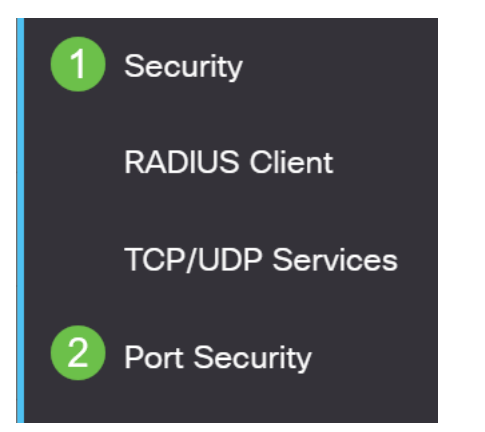

#### Paso 2

Haga clic en una interfaz y haga clic en el icono de edición.

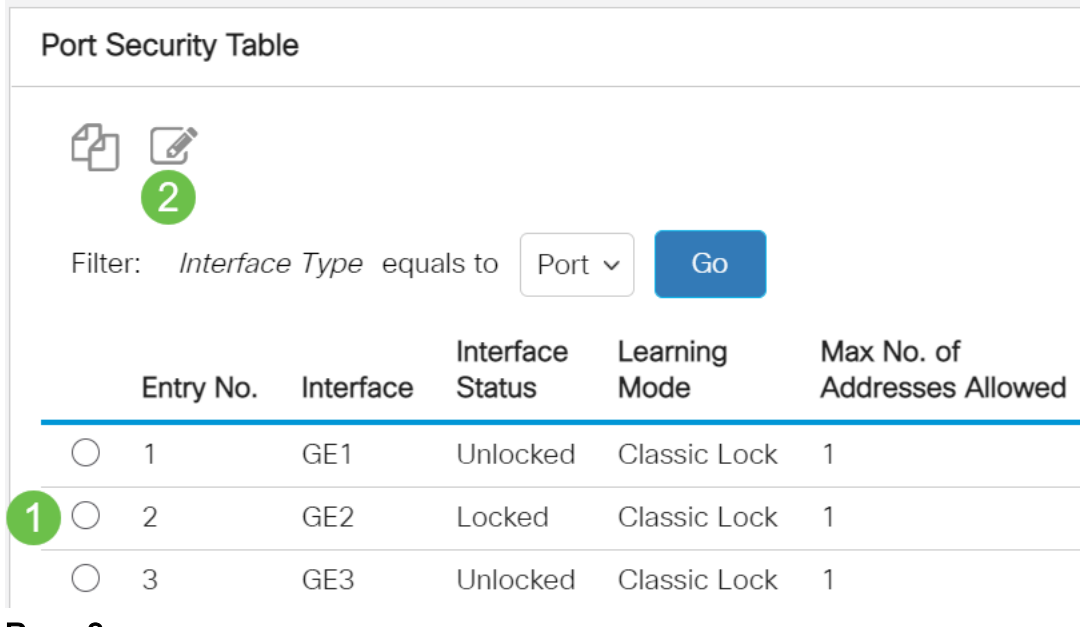

#### Paso 3

Si desea desbloquear el puerto, desmarque el botón de opción Bloquear. Haga clic en Apply (Aplicar).

## Edit Port Security Interface Settings

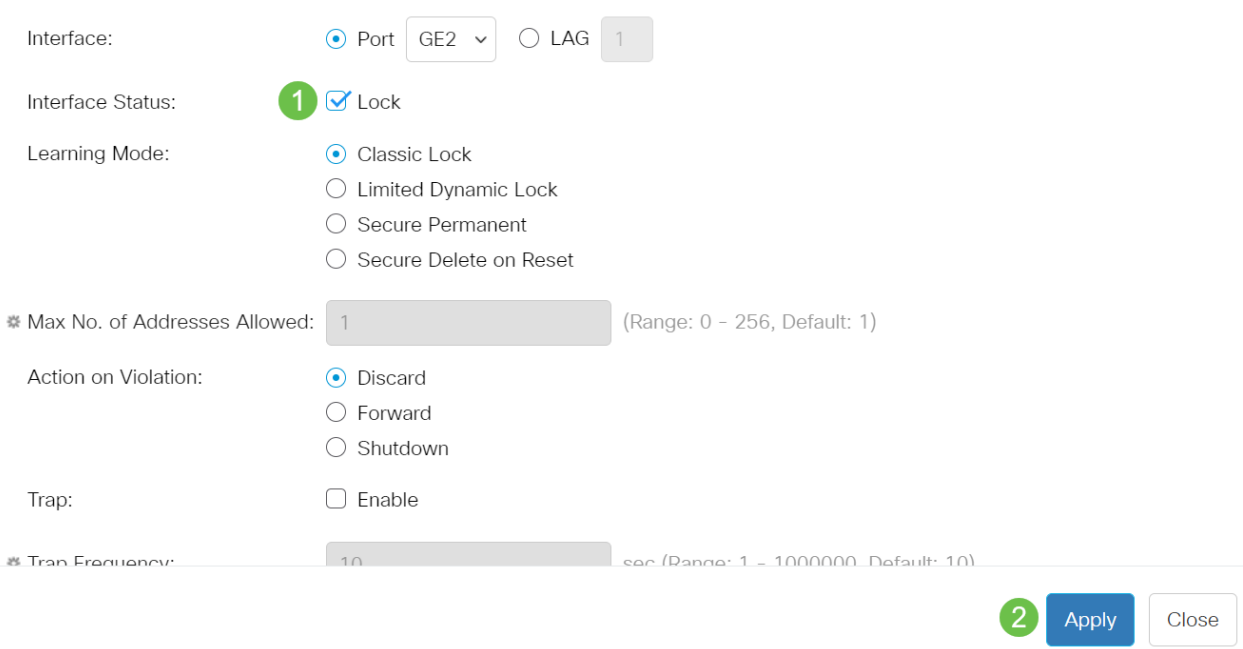

### Paso 4

## El estado de la interfaz debe mostrarse ahora como desbloqueado.

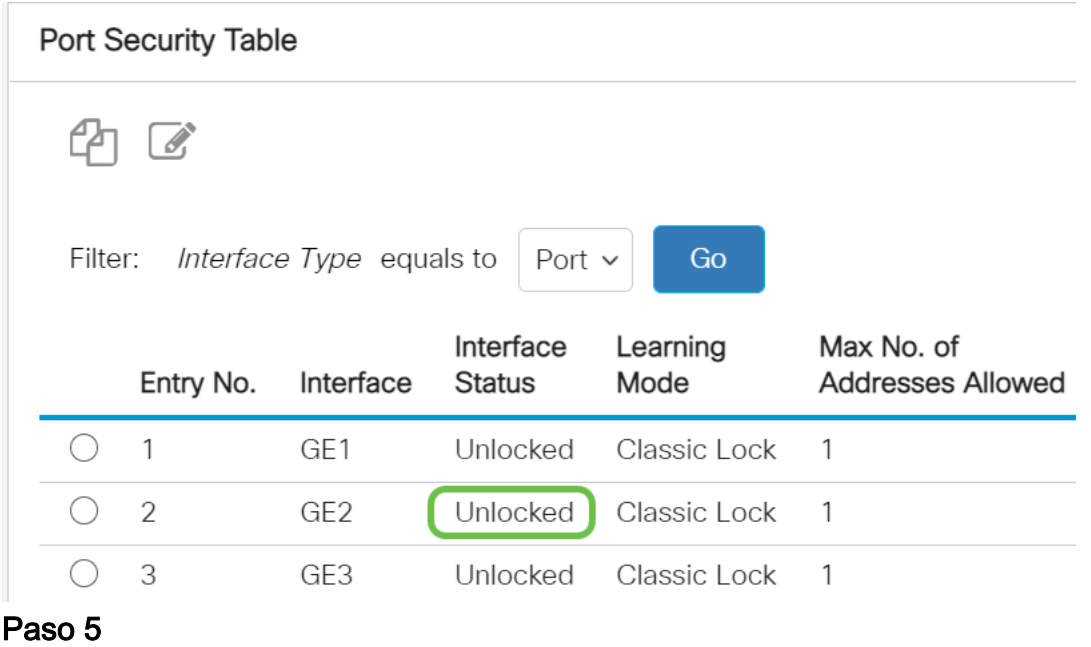

Navegue hasta Tablas de direcciones MAC > Direcciones estáticas.

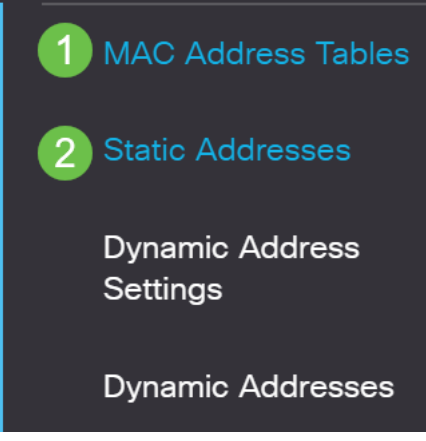

#### Paso 6

La dirección MAC ya no aparece en la tabla de direcciones estáticas.

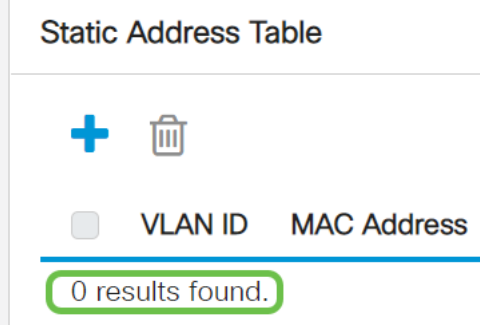

#### Paso 7

Navegue hasta Tablas de direcciones MAC > Direcciones dinámicas.

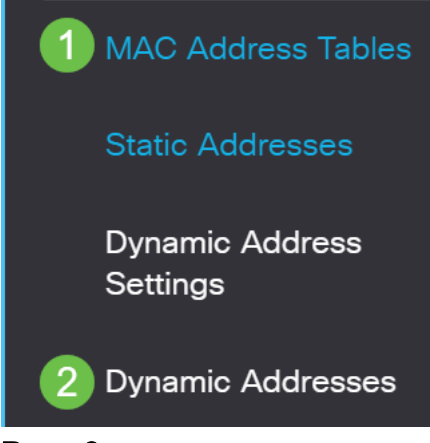

#### Paso 8

Las direcciones MAC de los dispositivos enumerados pueden recibir una dirección IP DHCP. Observe que la dirección MAC del dispositivo aparece ahora en esta página. Esto muestra que la dirección MAC ahora puede recibir una dirección IP.

#### **Dynamic Address Table**

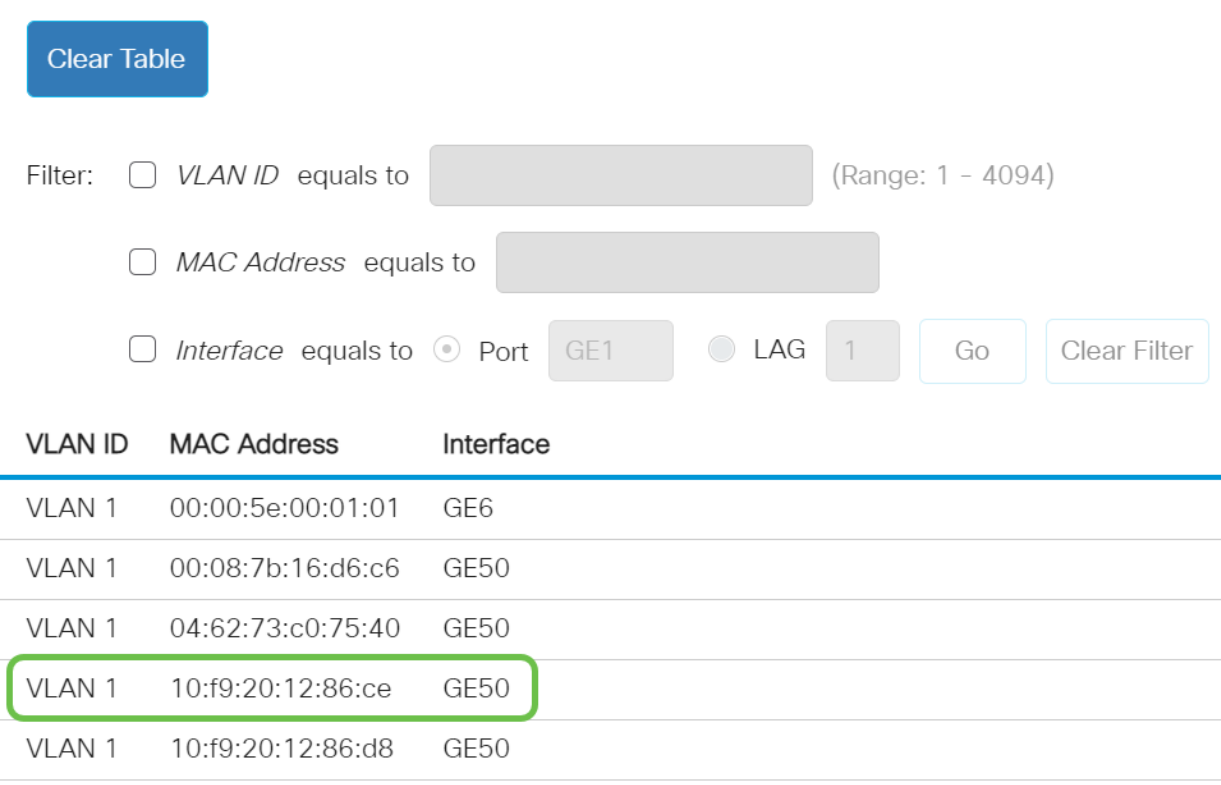

#### Paso 9

Haga clic en el icono Guardar para guardar permanentemente la configuración.

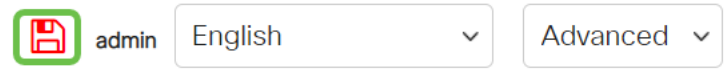

## **Conclusión**

¡Eso es todo! El dispositivo debe poder recibir una dirección IP DHCP.

¿Desea obtener más artículos sobre su switch CBS250 o CBS350? Consulte cualquiera de los enlaces siguientes para obtener más información.

[Configuración de SNMP](https://www.cisco.com/c/es_mx/support/docs/smb/switches/Cisco-Business-Switching/kmgmt-2779-configure-simple-network-time-protocol-sntp-settings-on-a-sw-cbs.html) [Vistas SNMP](https://www.cisco.com/c/es_mx/support/docs/smb/switches/Cisco-Business-Switching/kmgmt-2513-configure-snmp-views-cbs.html) [Grupos SNMP](https://www.cisco.com/c/es_mx/support/docs/smb/switches/Cisco-Business-Switching/kmgmt-2514-configure-snmp-groups-cbs.html) [Actualización de imagen DHCP](https://www.cisco.com/c/es_mx/support/docs/smb/switches/Cisco-Business-Switching/kmgmt-2511-configure-dynamic-host-configuration-protocol-dhcp-cbs.html) [Seguridad](https://www.cisco.com/c/es_mx/support/docs/smb/switches/Cisco-Business-Switching/kmgmt-2512-configure-password-strength-and-complexity-settings-cbs.html) [de contraseña](https://www.cisco.com/c/es_mx/support/docs/smb/switches/Cisco-Business-Switching/kmgmt-2512-configure-password-strength-and-complexity-settings-cbs.html) [Configuración TCP y UDP](https://www.cisco.com/c/es_mx/support/docs/smb/switches/Cisco-Business-Switching/kmgmt-2515-configure-tcp-and-udp-cbs.html) [Seguridad de Puertos](https://www.cisco.com/c/es_mx/support/docs/smb/switches/Cisco-Business-Switching/kmgmt-2944-demonstration-port-security-default-changes.html) [Configuración de hora](https://www.cisco.com/c/es_mx/support/docs/smb/switches/Cisco-Business-Switching/2525-2543-configure-system-time-settings-cbs.html) [Actualización del firmware](https://www.cisco.com/c/es_mx/support/docs/smb/switches/Cisco-Business-Switching/kmgmt-2524-2545-upgrade-firmware-cbs.html) [Prácticas recomendadas de Smartport](https://www.cisco.com/c/es_mx/support/docs/smb/switches/Cisco-Business-Switching/kmgmt-2797-smartport-best-practices-CBS.html) [Restablecer switch](https://www.cisco.com/c/es_mx/support/docs/smb/switches/Cisco-Business-Switching/kmgmt-2542-how-to-manually-reload-or-reset-a-switch-through-the-command-cbs.html) [Solución de](https://www.cisco.com/c/es_mx/support/docs/smb/switches/Cisco-Business-Switching/kmgmt-2634-identify-disable-smartports-CBS.html) [problemas de Smartports](https://www.cisco.com/c/es_mx/support/docs/smb/switches/Cisco-Business-Switching/kmgmt-2634-identify-disable-smartports-CBS.html) [Solución de problemas de inestabilidad de link](https://www.cisco.com/c/es_mx/support/docs/smb/switches/Cisco-Business-Switching/kmgmt-2960-cbs350-port-flapping.html) [Crear VLAN](https://www.cisco.com/c/es_mx/support/docs/smb/switches/Cisco-Business-Switching/2526-2527-create-vlan-cbs250--cbs350-switch.html)